# 2018

# Migrating from 32 to 64-bit Cornerstone MFT Server

Instructions for migrating Cornerstone MFT Server from a 32-bit to a 64-bit environment.

# *QuickStart Guide*

© 2018 South River Technologies, Inc. All Rights Reserved

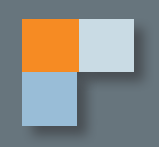

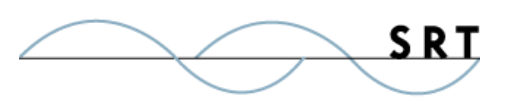

# Upgrading Cornerstone from 32 to 64 Bit

This guide explains how to upgrade a current 32-bit Cornerstone MFT Server to a 64-bit version. This will remove all references to 32-bit registry settings and system/program file locations.

# **Conditions**

This procedure assumes that the user has a 64-bit operating system, an existing 32-bit version of Cornerstone, and a need to upgrade to 64-bit Cornerstone on the same machine. It also assumes a SQL data source.

# **Procedure**

Before updating your Cornerstone to the 64-bit version, copy and edit your registration codes to prepare for the new version.

## **Exporting Registry Keys**

**NOTE:** If you are not currently using SQL and want to migrate to SQL Server or SQL Server Express 2005, you must migrate your database **before** you upgrade your Cornerstone.

- 1. Stop the Cornerstone Server Daemon. To do this, go to the Services applet panel and stop the Cornerstone Daemon service. You must also stop the Cornerstone Administrator program and the Cornerstone Tray applet.
- 2. After you have stopped the Cornerstone Server Service, click Start>Run and launch regedit.exe. Browse to HKEY\_LOCAL\_MACHINE\software\Wow6432Node\South River Technologies\ Cornerstone MFT\Servers and locate the Servers folder.
- 3. Export the registry key by right-clicking and selecting Export.
- 4. In the Export Registry File window, type a File name and change the Save As type to Win9x/NT4 Registration Files, and then click Save. Store this file in a safe place; this is your backup .reg file.

## **Editing Registry Keys**

**Warning:** Serious problems could occur if you modify the registry incorrectly. These problems might require reinstallation of the operating system. Modify the registry at your own risk.

Using WordPad, open the Registry key you exported in the previous section and make the following changes

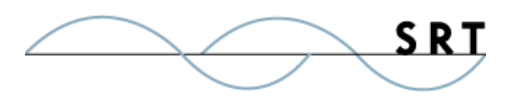

Upgrading Cornerstone from 32 to 64 Bit

using Find and Replace. Type Wow6432Node\ into the Find What box, leave the Replace With box empty, and click Replace All. Depending on how many servers you have, this may take a while. Once complete, save the file with a new name. For example, "Cornerstone64.reg."

#### **Upgrading Cornerstone to 64-bit Version**

- 1. Depending on your operating system, use the Add/Remove program or Programs and Features program to uninstall the 32-bit version of Cornerstone Server.
- 2. When prompted to reboot, select No.
- 3. Open Regedit and delete HKEY\_LOCAL\_MACHINE\software\Wow6432node\South River Technologies.
- 4. Reboot your computer.
- 5. Install the 64-bit Cornerstone Server and reboot if prompted.
- 6. In Windows Explorer, double-click the .reg file to import it into Cornerstone Server. In our example, we called this file "Cornerstone64.reg."

#### **Reactivating your License**

- 1. To reactivate your license, launch the Cornerstone Administrator. The License Information window may or may not appear. If it does, follow the prompt to the License page.
- 2. Click Reactivate License. The Product License Activation Wizard will appear.
- 3. Type your registration code and click Next.
- 4. Click Activate.
- 5. When you receive the message that your license has been activated, click OK and Finish.

### **Verifying the Upgrade**

To verify that your upgrade was successful:

- 1. Verify Server configuration for FTP, FTPS, SFTP, and, if applicable, the Web User Interface.
- 2. Make sure users and groups exist; they should have been automatically populated from your previous 32-bit Cornerstone.
- 3. Verify Files/Directories for Users, Groups, and Servers.
- 4. Test user/login connectivity.

You are now running the 64-bit version of Cornerstone MFT.

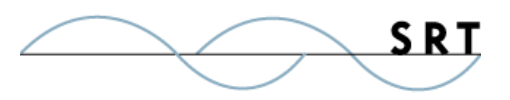

Upgrading Cornerstone from 32 to 64 Bit

# **System Requirements**

## **Supported Operating Systems**

- **•** Windows Server 2012, all editions, 32-bit and 64-bit
- **•** Windows Server 2008-R2, all editions, 32-bit and 64-bit
- **•** Windows Server 2008, all editions, 32-bit and 64-bit
- **•** Windows Server 2016, all editions, 32-bit and 64-bit

### **Minimum Hardware Requirements**

- **•** 2 GHz Pentium® class processor
- **•** 4GB of RAM is required; 8GB of RAM is recommended
- **•** Minimum 100MB of free disk space for the application
- **•** Minimum SVGA (800x600) resolution display is required to run the Administration console program.

## **Minimum Software Requirements**

- **•** Microsoft .NET Framework v4.0 is required
- **•** Microsoft SQL Server 2005 or later is required
- **•** Microsoft SQL Server Management Studio Express is recommended

## **Limitations**

**•** Cornerstone MFT server is a multi-threaded, dynamic server solution for the Microsoft Windows operating system. While designed to handle an unlimited number of user connections and servers, like all software, Cornerstone is limited by the resources of the computer; most notably, those limitations imposed by the Windows Sockets (WINSOCK) Library.

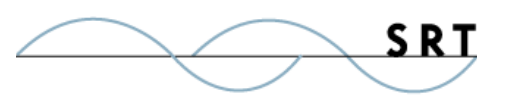

# **About South River Technologies**

South River Technologies (SRT) is an innovator in secure file management software. SRT software allows users to securely access, manage, and collaborate on files over the Internet, streamlining business processes to improve productivity. SRT's products enhance customers' existing applications by instantly enabling secure access and collaboration within those applications. More than 90,000 customers in 140 countries use SRT's software to make remote file access and collaboration more efficient for their customers, partners, and distributed workforce.

For more information, please visit www.southrivertech.com. South River Technologies, Cornerstone MFT, Titan FTP Server, WebDrive, and DMZedge Server are registered trademarks of South River Technologies, Inc. in the U.S. and other countries. Any information in this document about compatible products or services should not be construed in any way to suggest SRT endorsement of that product or service.

# **Contact Information**

South River Technologies, Inc. 1910 Towne Centre Blvd Suite 250 Annapolis, Maryland 21401 USA

Toll Free: 1-866-861-9483 Main: 443-603-0290 Fax: 410-266-1191 Corporate Web site: www.southrivertech.com Online Support: www.srthelpdesk.com